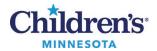

## **Before your Virtual Visit - Checklist**

- ☐ Confirm that Vidyo is downloaded on your device. (VidyoDesktop for a laptop or PC, or the VidyoConnect app for a smartphone or tablet.)
- □ Perform a test call to check the camera, microphone and speaker on your device.
- Make sure you have an appointment by checking your MyChildren's Message InBox or your email for the link to your virtual visit appointment. Call your clinic if you cannot find your appointment.
  - Note: The appointment information and link can be pasted into your personal calendar.
- ☐ Gather your child's medications, medical records, any recent lab results and be able to provide your child's current height and weight.
- □ Send any photos/images that your clinic has asked for using your MyChildren's account following these photo sharing instructions.
- □ Submit any forms requested by your clinic.
- ☐ If you would like other family members to join the virtual visit you must arrange this well in advance of the virtual visit appointment.
  - o Provide instructions to download Vidyo to their device.
  - Send them the link to your virtual visit by email or text.
  - o Have them join the virtual visit 5-10 minutes prior to appointment time.